ラクプロⅡ導入マニュアル (2002/11

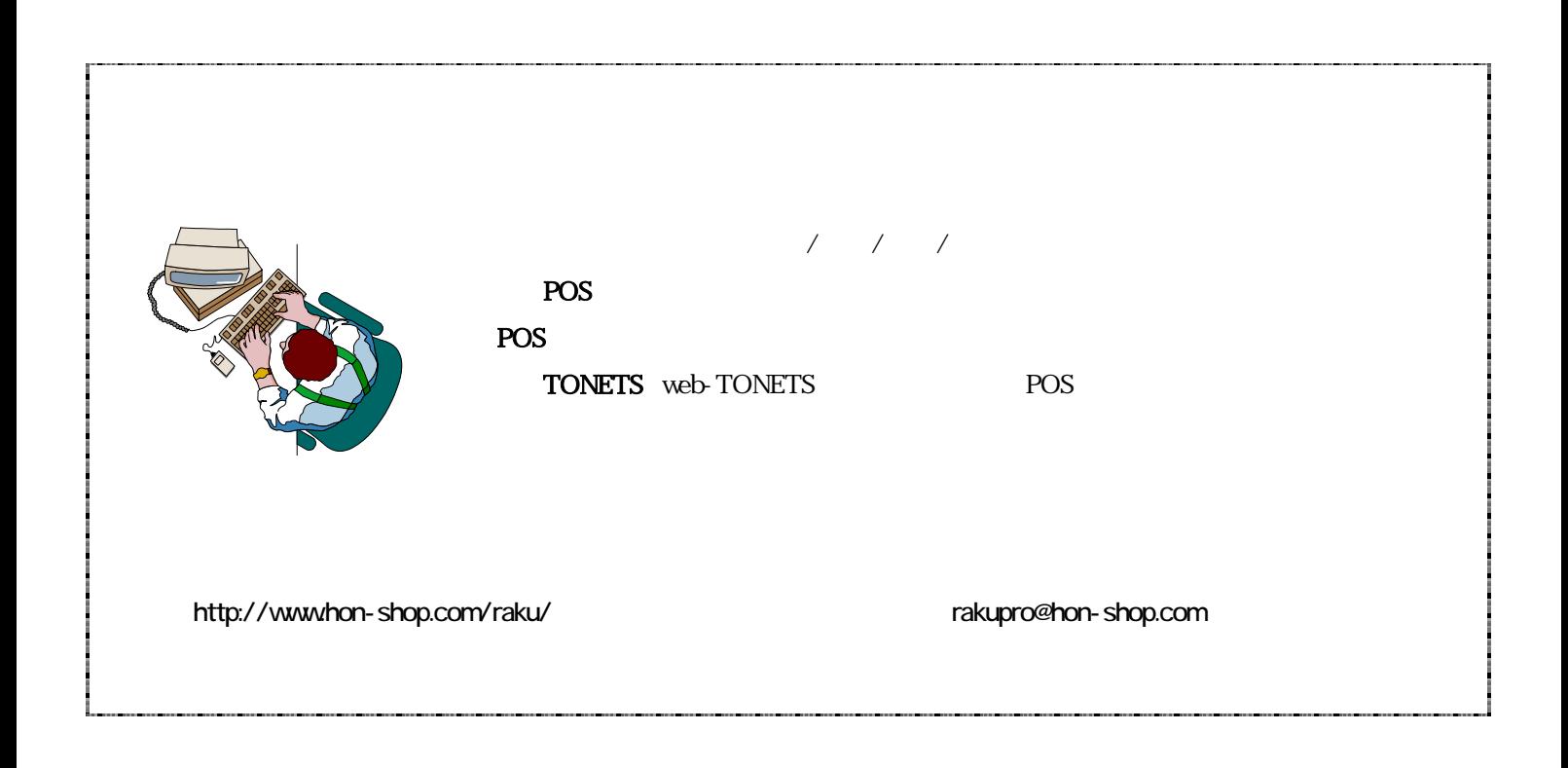

CD-ROM ReadMe

この入りの<br>アントラクリード、およびやの間では、または、または、または、または、または、およびものの関連プログラムについています。<br>タクリード、およびメモリード、およびメモリード、およびメモリード、およびメモリード、およびものの関連プログラムについています。

POS **POS** 

CD-ROM  $\sim$ 

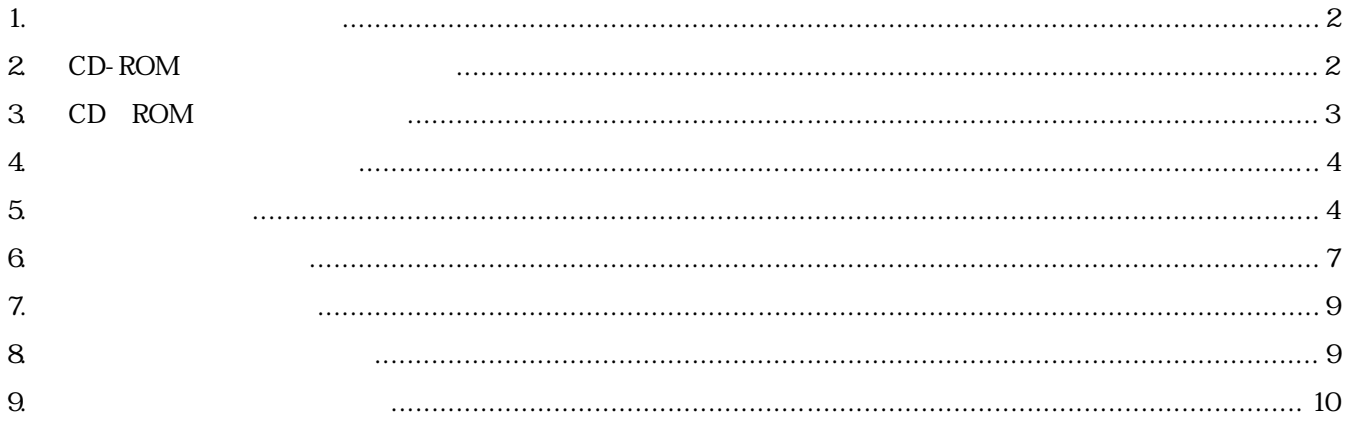

1.  $\blacksquare$ 

OS Windows98se、WindowsMe\* 、Windows2000Professional、WindowsXpHome、Professional

- $\bullet$  CPU Pentium $900$ MHz
- $128\text{MB}$  WindowsXp  $256\text{MB}$
- $\bullet$  HDD  $1GB$
- $1024 \times 768$
- $\mathbf{A}4$
- MO CD-R/RW
- http://www.hon-shop.com/raku/support/scanar.htm
- 2. CD-ROM

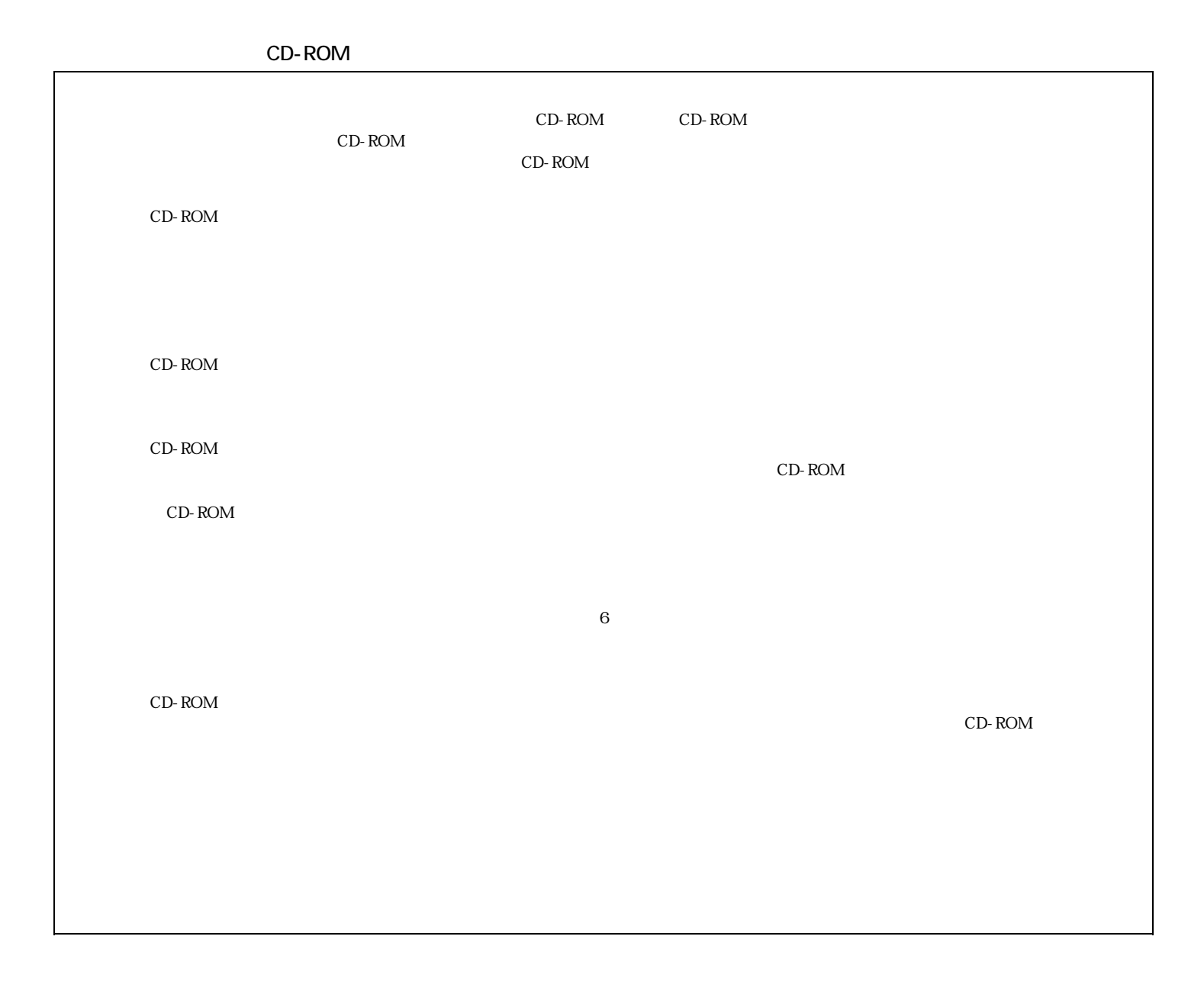

# 3. CD ROM

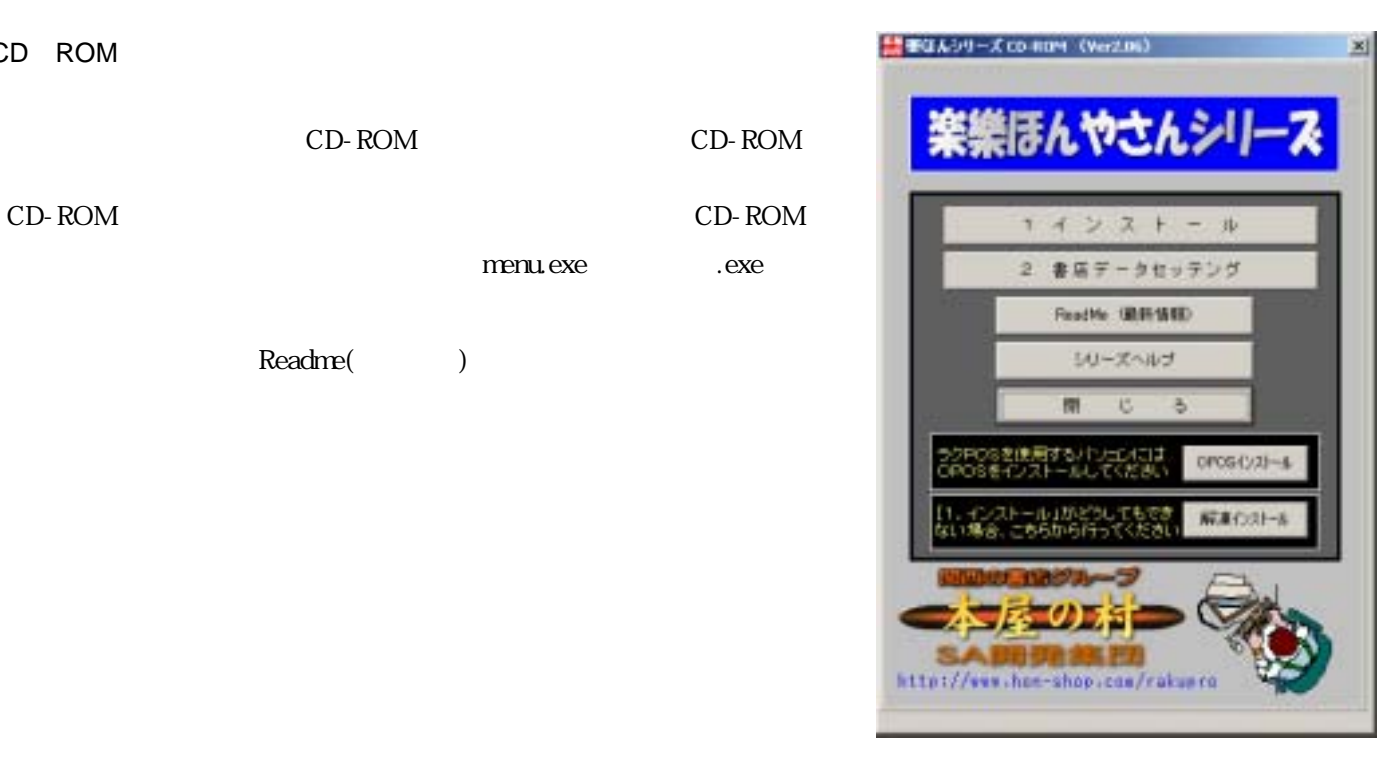

CD-ROM 1.

OK

主催けんやきんシリーズ セットフェナ 楽装さんやさんシリーズのセットアップを始めます。 2010年度  $\sim$  0K 18700

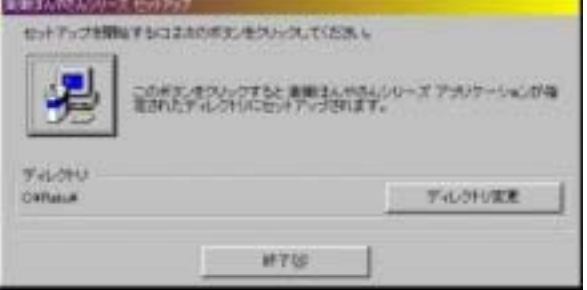

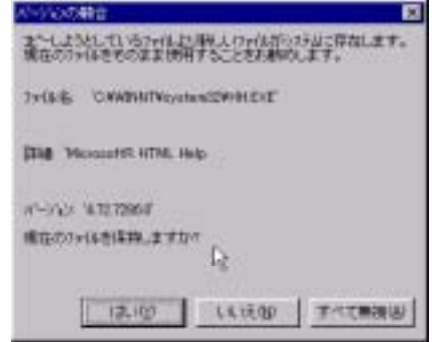

 $50$ 

menu.exe exe

Readme( )

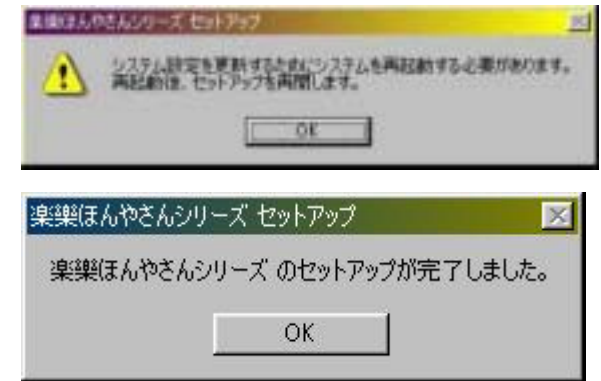

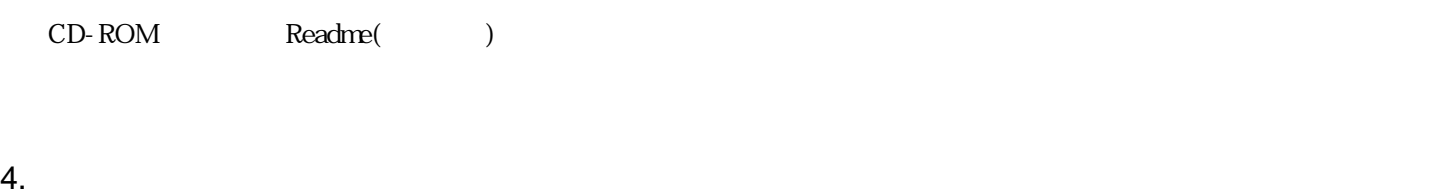

OK

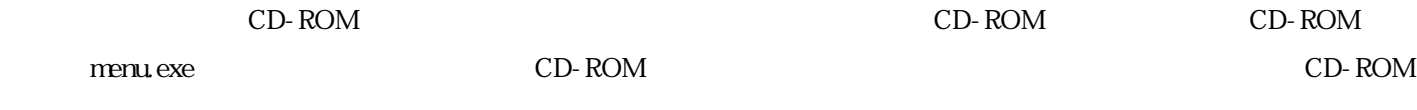

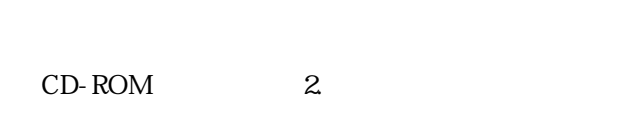

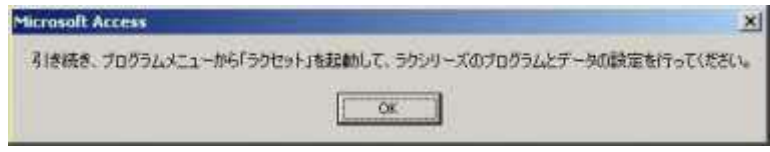

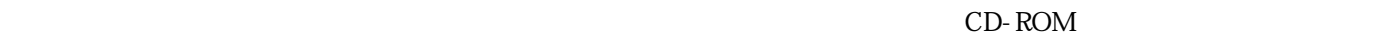

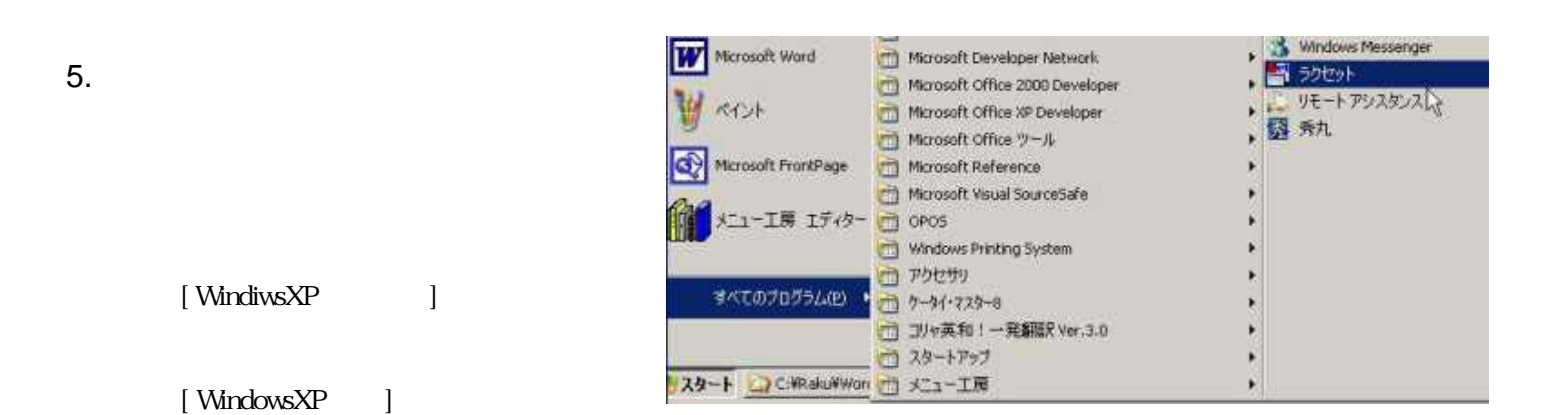

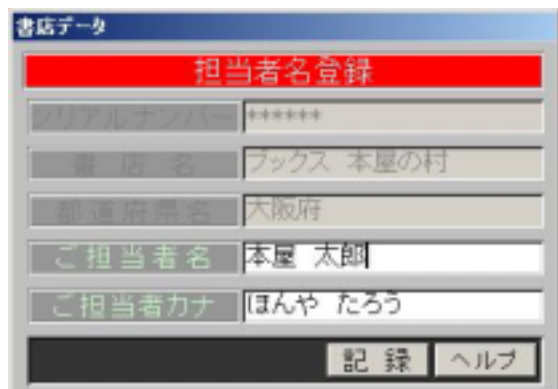

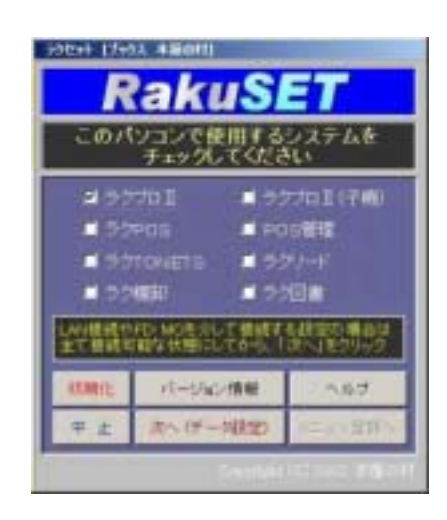

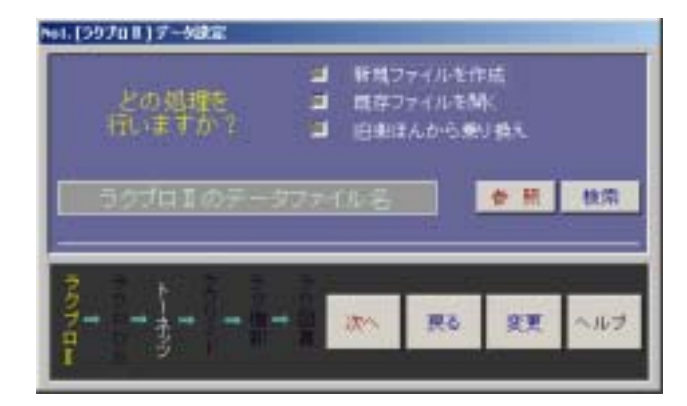

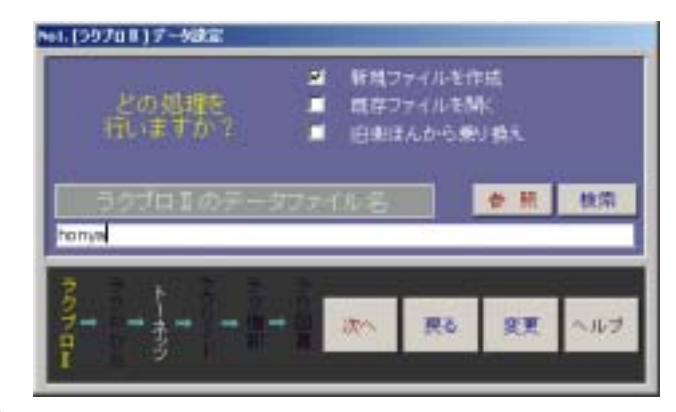

**TONETS** 

HONYANOMURA

• カクプロを使用するとも→「新規ファイルを作成」に

- シクプロからバージョンアップしたとき→「既存ファイルアップしたとき→」 • 以前の(旧)楽樂ほんやさんから乗り換えたとき→「旧楽ほん
- 
- 
- 
- - TONETS
- endemonitory endemonitory endemonitory endemonitory endemonitory endemonitory endemonitory endemonitory endemonitory endemonitory endemonitory endemonitory endemonitory endemonitory endemonitory endemonitory endemonitory

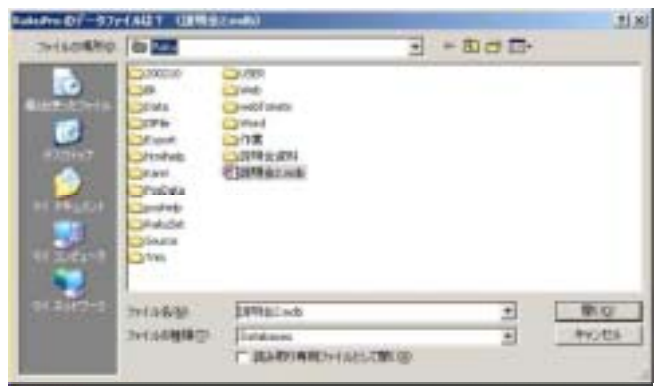

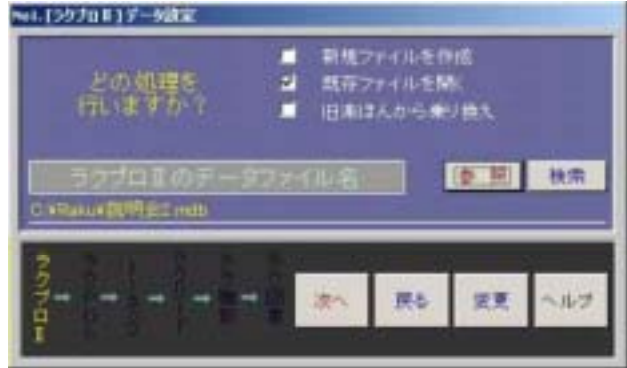

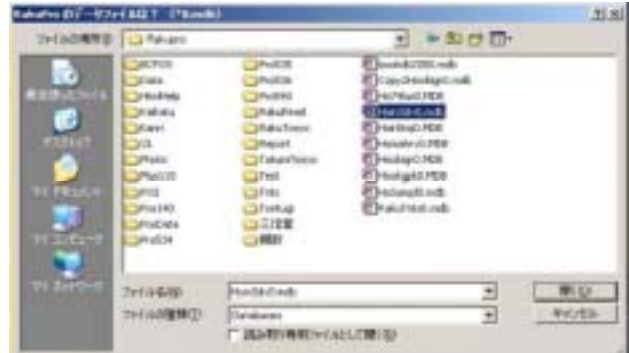

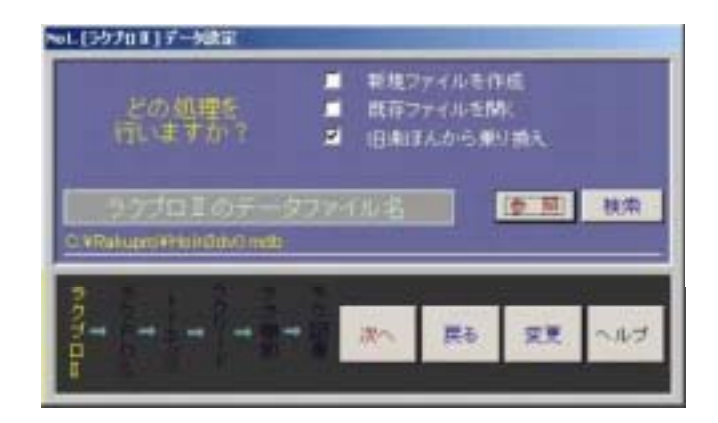

- TONETS
- endemonitory and  $\bullet$

- TONETS
- endemonitory and  $\bullet$

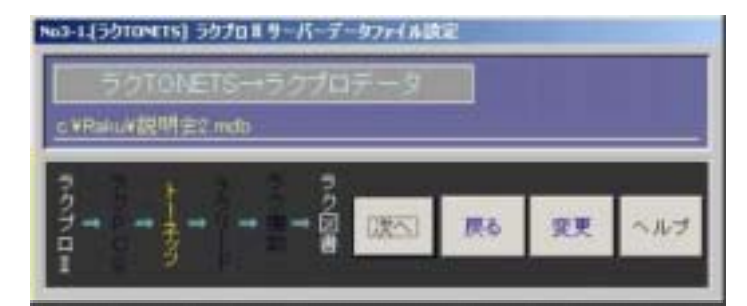

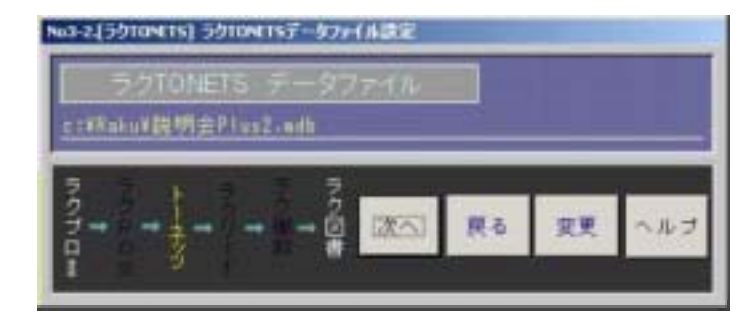

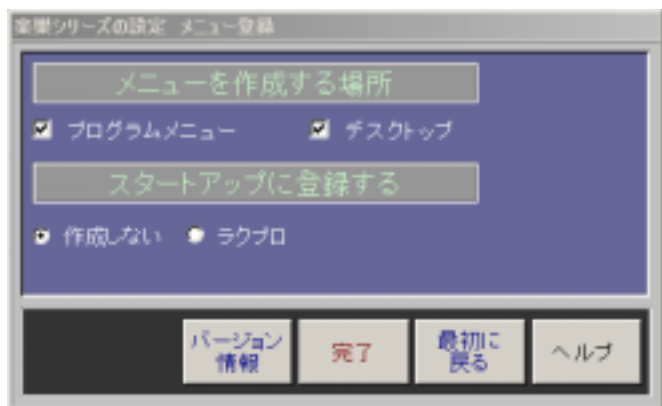

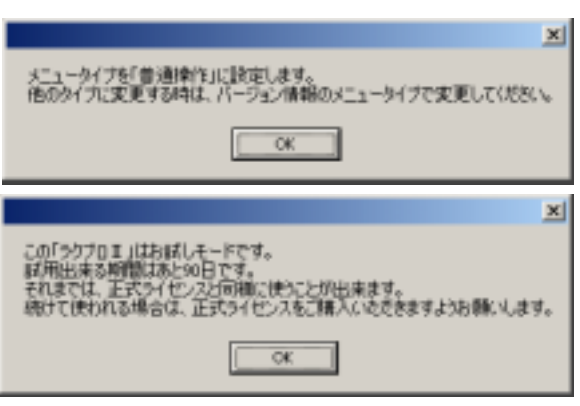

右図が表示されたら OK ボタンを押します。(メニュータイプは後で変更

 $6.$ 

 $\bullet$ 

• デスクトップ・パソコンのデスクトップにラクプロ

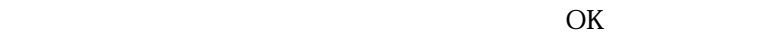

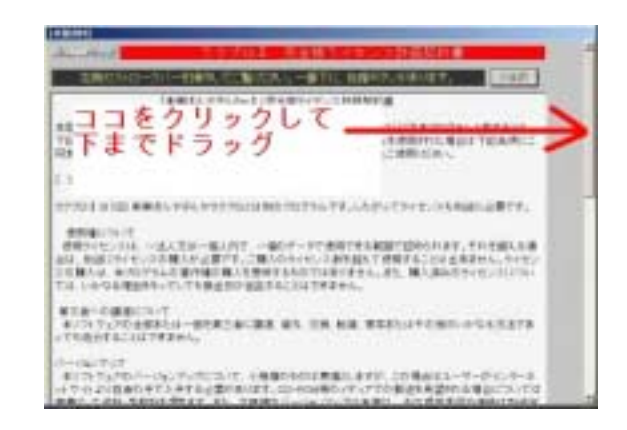

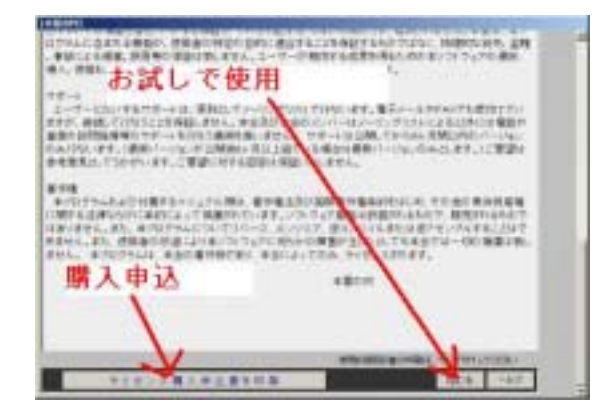

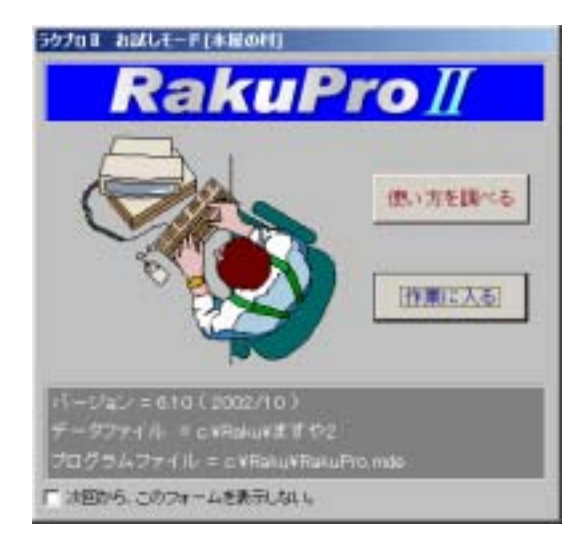

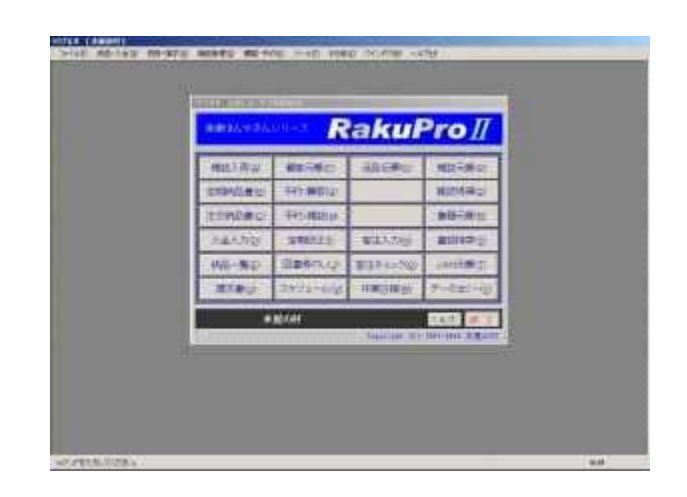

FAX

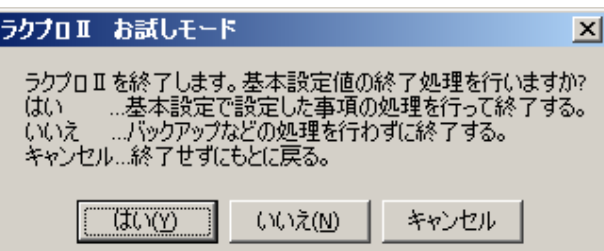

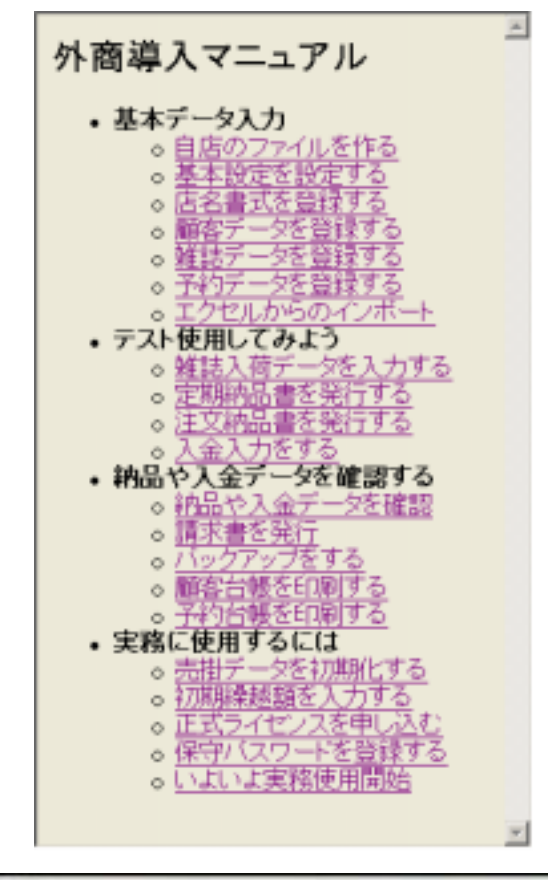

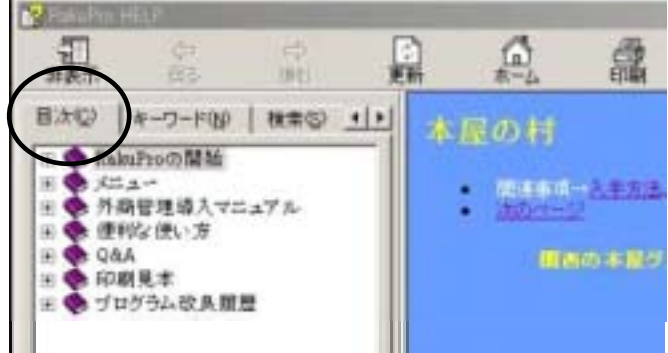

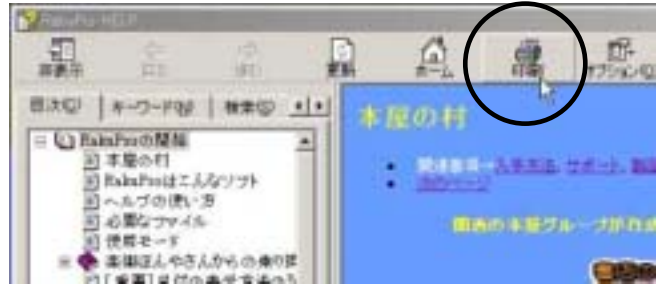

### Contents

② ツールバーの印刷(Print)をクリックします。

## 7. ラクプロⅡの終了方法

CD-ROM

 $8.$ 

- $\bullet$
- ラクプロⅡのメニューボックスの「ヘルプ」ボタン
- <sub>フ</sub>クプロ<mark>Ⅱのメ</mark>ニューバーのヘルプ→「楽<sub>界</sub>

9

- 0749-82-2039
- $0749-82-5227$
- e-mail:honyasan@nifty.com

10

• The contract of the contract of the contract of the contract of the contract of the contract of the contract of the contract of the contract of the contract of the contract of the contract of the contract of the contract

 $\bullet$  - The state of the state  $\bullet$  as a state of the state of the state of the state of the state of the state of the state of the state of the state of the state of the state of the state of the state of the state of the

ソコンやWindowsの使用方法に関しての質問やトラブルに関してはお答えできません。

# CD-ROM

- いずれの場合も専門の担当者はいません。書店を営業しながらの対応になりますので、不在の場合やすぐに対応できな
- $\bullet$  $\bullet$   $\bullet$
- 
- 参加(自動処理)は、E-mail: raku2-subscribe@egroups.co.jp にメール(本文不要)を送信するだけでOK!

 $9.$ 

### u 3D) THE SERVE OF THE PARTIES.  $\frac{\partial}{\partial z}$  ,  $\frac{\partial}{\partial \overline{z}}$ ₽  $\frac{1}{2}$ 'n Ë san r **Inclanazio** 쁣 **TERRATOR**  $241$ mus  $\equiv$ e in was **Collaboral** 4-10050-0-1227-19800-0-222 **DRE | PODE |**

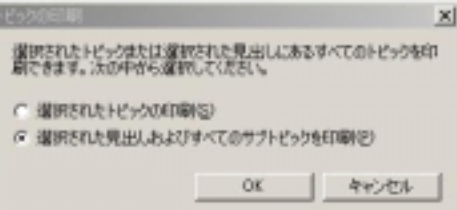